## HP-Patronen Reseten Nr:15-45-78

- Drucker einschalten

- Deckel öffnen, beide Patronen raus nehmen

- beide Patronen mit den Düsen nach unten und auf die Kontakte schauend vor sich aufstellen

- bei beiden Patronen jeweils die obersten 4 Kontakt-Punkte in der ganz linken Kontaktspalte (blaue Kontakte im Bild) mit Tesafilm oder Isolierband überkleben - also so:

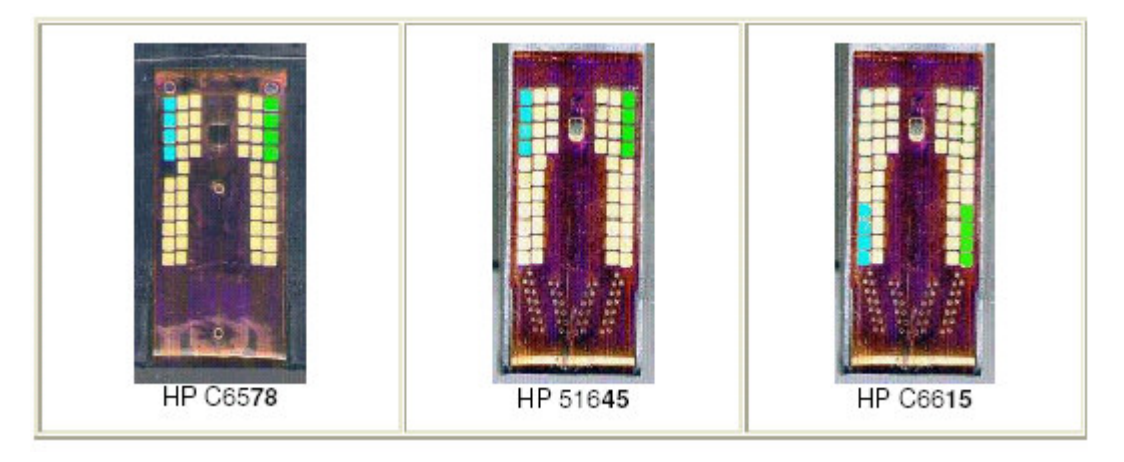

- beide Patronen wieder einsetzen

- Deckel schließen
- Deckel nach 3 4 Sekunden wieder öffnen

- warten, bis der Drucker den Patronen-Schlitten wieder frei gibt (zeigt dann bei einer der beiden Patronen einen Fehler an - ignorieren)

- Deckel öffnen, beide Patronen entfernen
- beide Patronen mit den Düsen nach unten und auf die Kontakte schauend vor sich aufstellen
- den Tesafilm entfernen

- bei beiden Patronen jeweils die obersten 4 Kontakt-Punkte in der ganz rechten Kontaktspalte mit Tesafilm überkleben (grünen

Kontaktpunkte im Bild)

- beide Patronen wieder einsetzen
- Deckel schließen
- Deckel nach 2-3 Sekunden wieder öffnen

- warten, bis der Drucker den Patronen-Schlitten wieder freigibt (zeigt dann bei einer der beiden Patronen einen Fehler an - ignorieren)

- Deckel öffnen, beide Patronen entfernen
- den Tesafilm entfernen
- die Kontakte zur Sicherheit reinigen
- beide Patronen wieder einsetzen
- Deckel schließen, das war's !!!

Jetzt noch zum Test und zur Sicherheit (z.B. bei 900er, 970er Serien):

- Testdruck 41 starten
- Power festhalten, 4 \* X, 1 \* FF drücken, Power loslassen -> ganz unten muss bei "Remaining Quantities:" zweimal 100%

stehen (oder zumindest 98 bzw. 99).

- Patronen-Ausrichtung starten (wenn der Drucker es nicht automatisch macht)
- Power festhalten, 3<sup>\*</sup> FF drücken, Power loslassen

## Wichtig:

Das Resetten dieser Patronen funktioniert nach dieser Anleitung garantiert bei fast allen Druckern der Serien DeskJet 700 - 1220,

ist jedoch leider manchmal abhängig von der verwendeten Betriebssystemversion und der Gerätetreiberversion.

Grundsätzlich: Die neueren HP Geräte (Drucker und PSC) merken sich 3 Seriennummern von Patronen. Wenn man daher

zuerst 3 leere Patronen nacheinander einsetzt (dann immer ca. 1 – 2 Min.. warten und Gerät initialisieren lassen, nicht vorher

abbrechen!), erkennt das Gerät automatisch die gefüllte 4. Patrone wieder als neue, volle Patrone! Also immer alte, leere Patronen

aufheben, nicht wegwerfen.

Alternative: die Tintenstandsanzeige (= Blattzähler) komplett über die HP Software ("Toolbox") abschalten. Oder einfach die

"Bidirektionale" Verbindung PC <> Drucker abschalten. Dann druckt das Gerät solange bis die Patrone leer ist. Aber Achtung: Immer vorher nachfüllen, damit die Düsen nicht verbrennen! Wie viel Normseiten mit 5% Deckung Sie mit einer

Patrone drucken, finden Sie normalerweise im HP Handbuch. Diese Werte sind jedoch immer nur Näherungswerte, keine absolut

immer gültigen Zahlen.